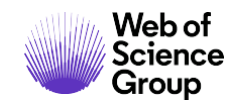

**Quick Reference Guide**

# **Web of Science Platform**

**Account Registration**

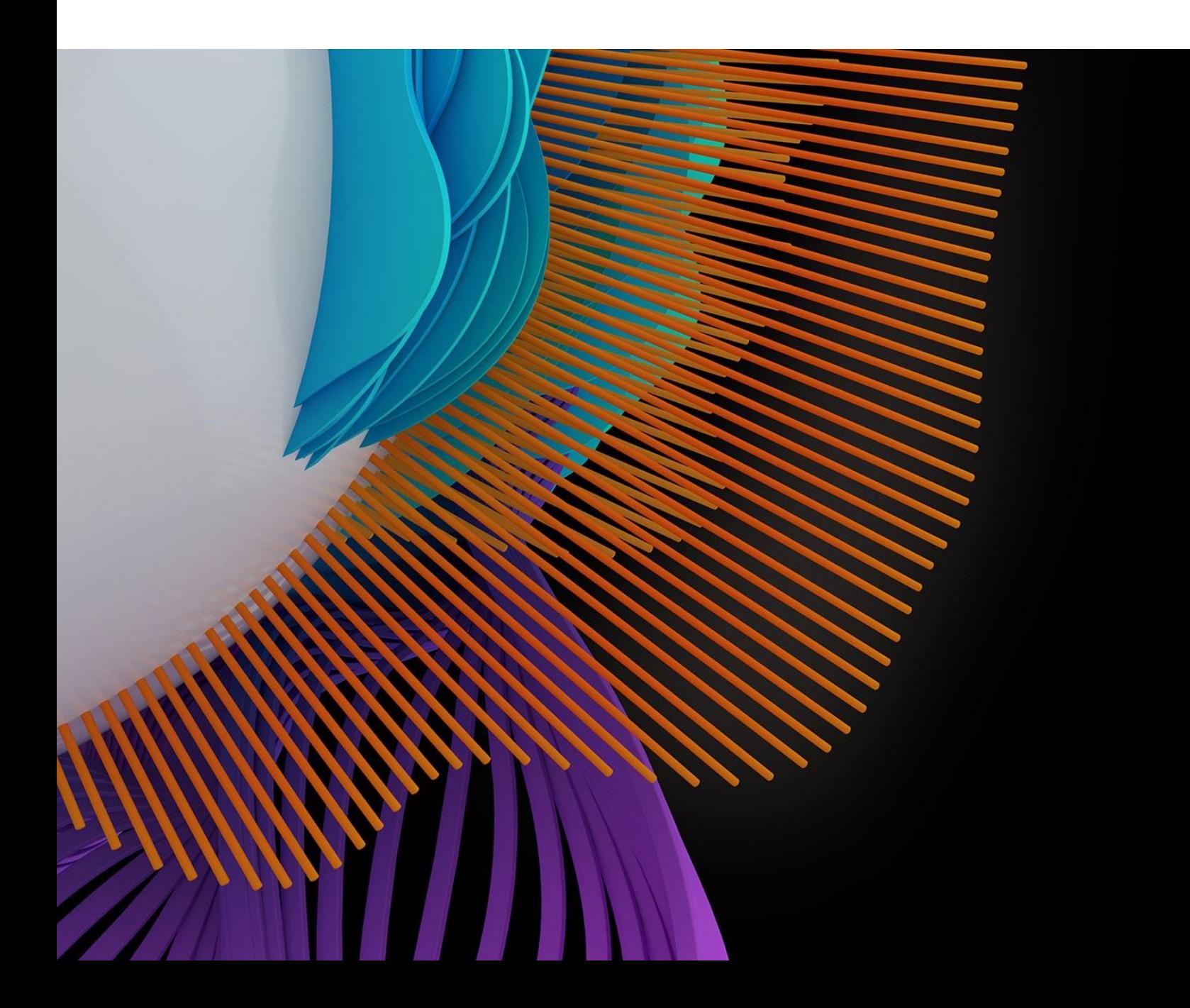

## **Web of Science: register an email**

With a registration on the *Web of Science* platform users gain access to many useful features that are not available to anonymous users.

As a registered user, you can take advantage of these convenient features:

- Automatically sign in every time you access *Web of Science*.
- Update your personal information including username and password.
- Personalize *Web of Science* platform.
- Save Settings and information.
- Set up alerts for searches, citations and journals.
- Save customized lists of publications as a Marked Lists.
- Create and maintain custom journal lists that you frequently read. This feature requires a subscription to *Current Contents Connect*.

Use the same username and password to register for the *Web of Science*, *EndNote* online and *Publons*. It will connect all the applications.

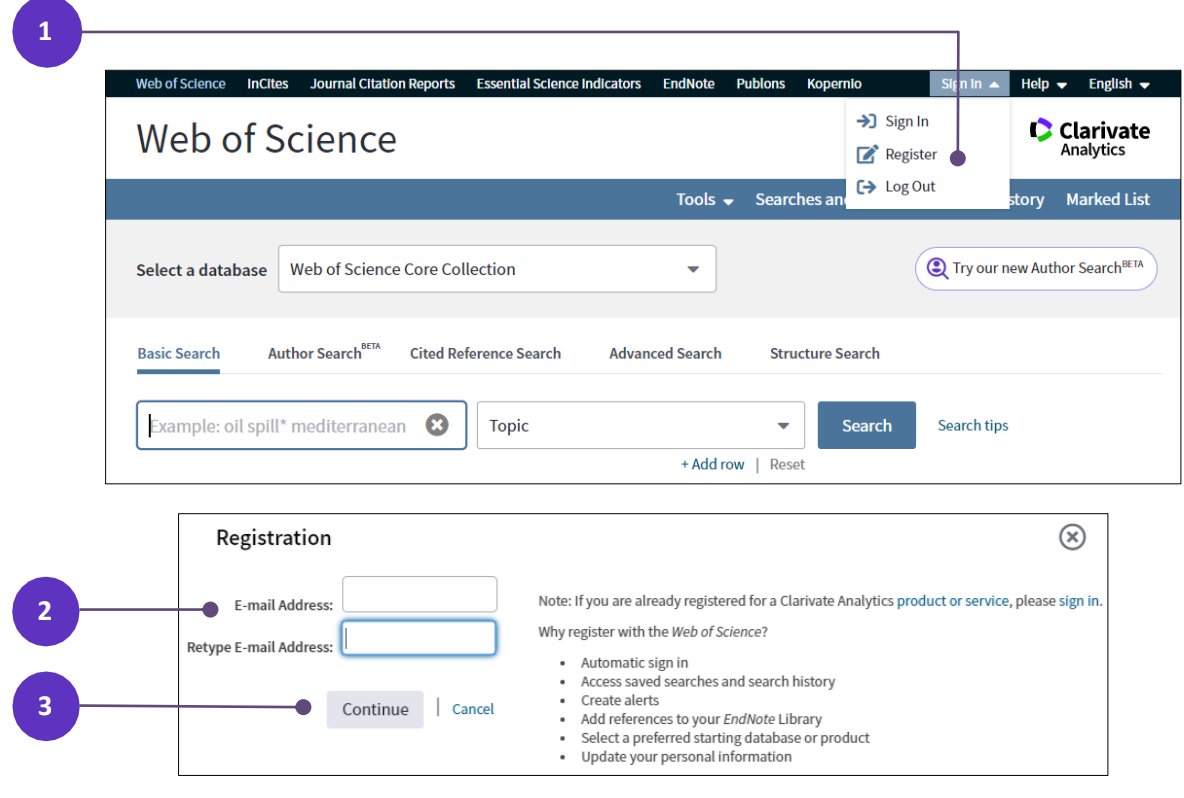

**Register as a new user**

- 1. Click **Register** from the Sign In menu that appear at the top of the page.
- 2. On the Registration form, enter your e-mail address in the **E-mail Address** and **Retype E-mail Address** fields.
- 3. Click **Continue**.

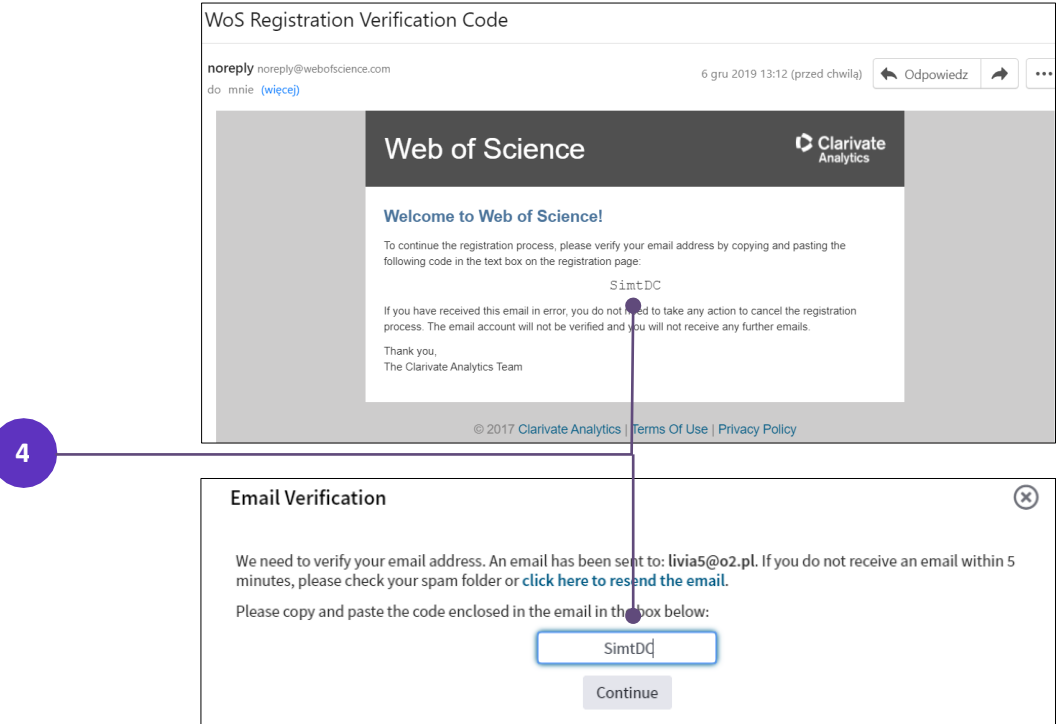

- 4. A verification message will be sent to the email address you entered. That message contains a code that you must copy and paste into the verification box.
- 5. After your email address has been verified, complete the User Registration form.

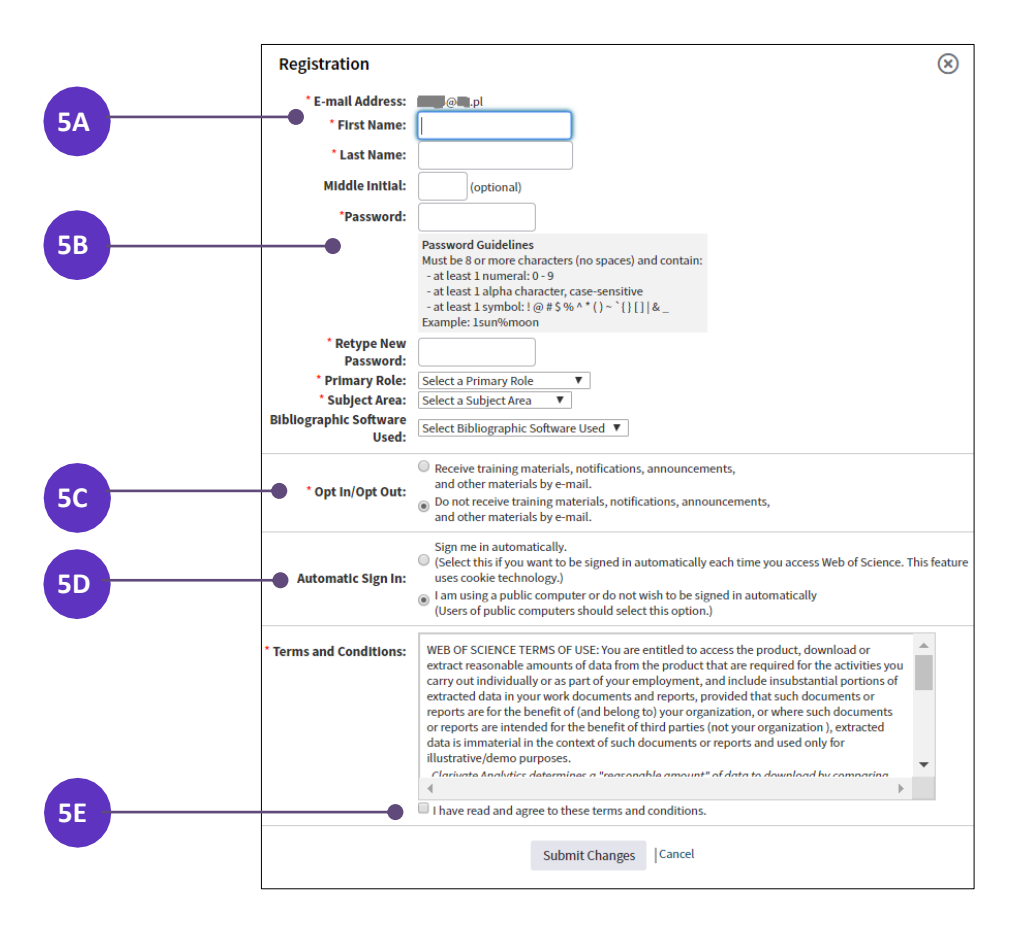

A. Required fields are marked by the asterisk (\*) character.

- B. Choose **password** that follows the guidelines.
- C. Decide if you want to receive training materials, notifications, announcements, and other materials by e-mail.
- D. Select the option **Sign me in automatically**, if you want to be signed in automatically to your account each time you access *Web of Science*. If you are registering on a public computer, don't select this option.
- E. Agree to the **Web of Science terms and conditions of use**.
- 6. Click the **Submit Changes** button to complete the registration process.

All personal information might be changed after registration in the **Settings**.

## **Update your personal information**

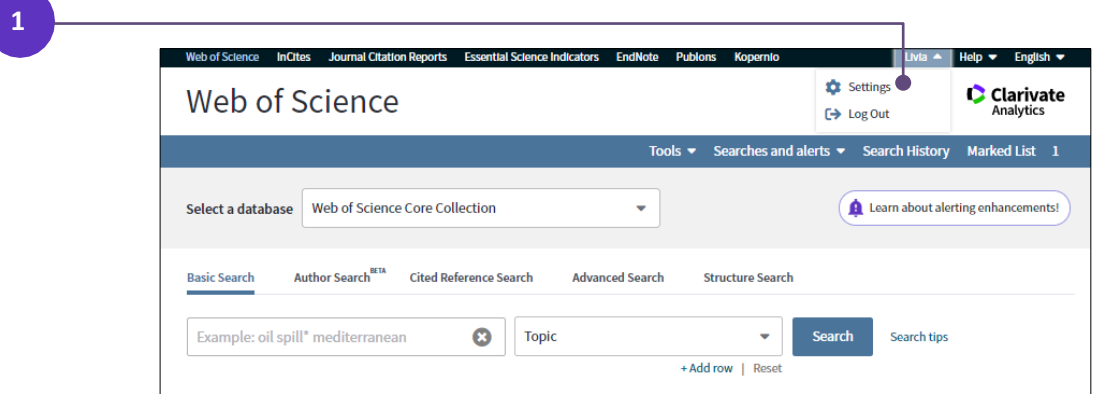

Update your contact information (e-mail address, password, and name), change your preference for automatic sign-in.

1. Click on your **name** that appear at the top of the page after you **signed in** into your account and choose the option **Settings**.

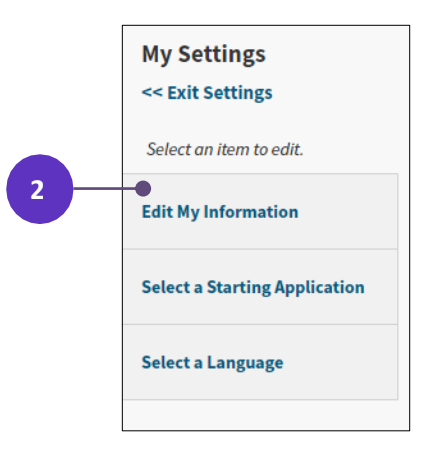

2. Choose the option **Edit My Information** on the left.

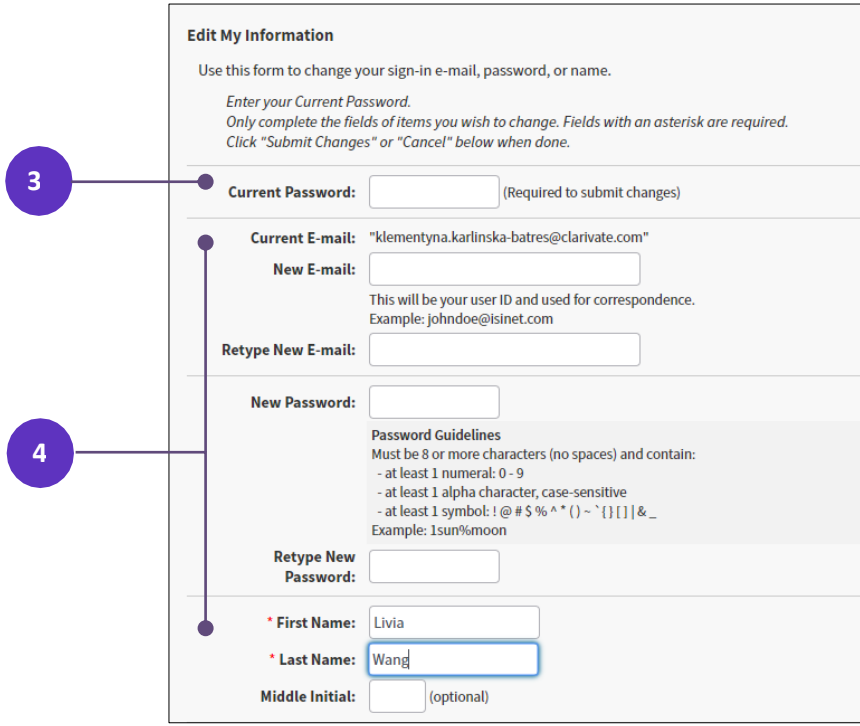

- 3. Enter your current password in the **Current Password field** (required to save the changes).
- 4. Enter the new or corrected information for only those items you want to change.

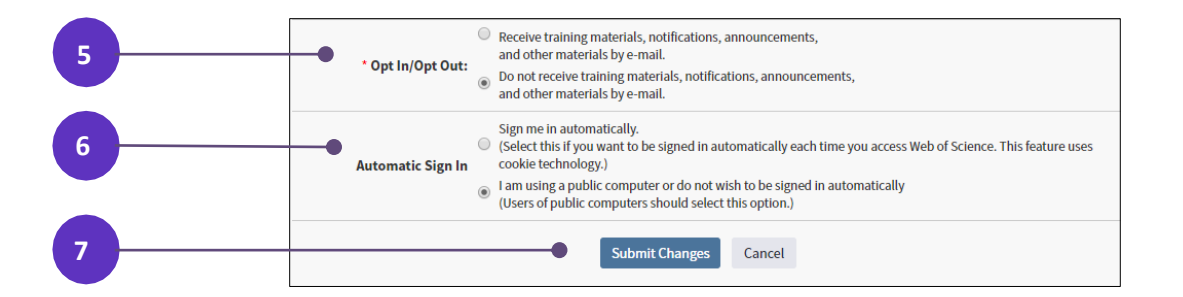

- 5. If you require, change the **Opt In/Opt Out** preferences regarding the training materials and notifications.
- 6. If you require, change the **Automatic Sign In** preferences.
- 7. Click **Submit Changes** or **Cancel**, if don't want to save the changes.

Use the same username and password to register for *Web of Science*, *EndNote* online and *Publons*. The same username and password will connect all the applications.

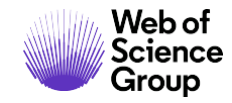

#### **Getting Help**

Click the Help button on any page to get detailed help on features as well as detailed search tips and examples.

For more information for the *Web of Science Group* applications see **[LibGuides](http://clarivate.libguides.com/home)**.

For Video Tutorials see the **[videos here](https://www.youtube.com/playlist?list=PLM1kuGdwRdGkBjxnVPR0PL5Y2zDuw9d1s)**.

### **About the Web of Science Group**

The Web of Science Group, a Clarivate Analytics company, organizes the world's research information to enable academia, corporations, publishers and governments to accelerate the pace of research. It is powered by the Web of Science – the world's largest publisher-neutral citation index and research intelligence platform. Its many well-known brands also include Converis, EndNote, Kopernio, Publons, ScholarOne and the Institute for Scientific Information (ISI). The 'university' of the Web of Science Group, ISI maintains the knowledge corpus upon which the index and related information and analytical content and services are built; it disseminates that knowledge externally through events, conferences and publications and it carries out research to sustain, extend and improve the knowledge base. For more information, please visit **[webofsciencegroup.com](https://webofsciencegroup.com/)**.

Contact our experts today:

+1 215 386 0100 (U.S.) +44 (0) 20 7433 4000 (Europe)

#### **<webofsciencegroup.com>**

© 2020 Clarivate Analytics. Web of Science Group and its logo, as well as all other trademarks used herein are trademarks of their respective owners and used under license.